# DANTE Deutschsprachige Anwendervereinigung T<sub>E</sub>X e.V.

Herbert Voß: Erstellen von Schaltbildern mit pst-circ, Die TEXnische Komödie 3/2003, S. 33-49.

Reproduktion oder Nutzung dieses Beitrags durch konventionelle, elektronische oder beliebige andere Verfahren ist nur im nicht-kommerziellen Rahmen gestattet. Verwendungen in größerem Umfang bitte zur Information bei DANTE e.V. melden. Für kommerzielle Nutzung ist die Zustimmung der Autoren einzuholen.

Die TEXnische Komödie ist die Mitgliedszeitschrift von DANTE, Deutschsprachige Anwendervereinigung TEX e.V. Einzelne Hefte können von Mitgliedern bei der Geschäftsstelle von DANTE, Deutschsprachige Anwendervereinigung TEX e.V. erworben werden. Mitglieder erhalten Die TEXnische Komödie im Rahmen ihrer Mitgliedschaft.

# Erstelle[n v](#page-13-1)on Schaltbildern mit pst-circ

# Herbert Voß

Mit diesem Artikel wird die [Be](#page-14-0)schreibung der Teilpakete, die alle unter dem Synonym [p](#page-13-0)stricks zusammengefasst werden, mit einem Paket zur Darstellung von Schaltbildern fortgesetzt. Derartige Abbildungen gehören zu den Standardthemen in Schule und Universität und können daher für Einige interessant sein, insbesondere wenn es gilt, für Veröffentlichungen oder Übungsblätter auf einfache Art und Weise Ersatzschaltbilder zu erstellen ohne auf Vektorzeichenprogramme zugreifen zu müssen.

# Einführung

pst-circ[1] baut wie bei allen pstricks[7] Paketen üblich, vollständig auf PostScript<sup>[3]</sup> auf, kann somit auch nicht direkt mit pdfT<sub>F</sub>X benutzt werden. Für eine PDF-Ausgabe gibt es allerdings verschiedene Möglichkeiten:

- *◦* Verwendung von pdf-tricks[6], was aber sehr häufig wegen der Verwendung von dvips zu Problemen mit der Bounding Box führen kann.
- *◦* Verwendung von ps4pdf[5], was eine Installation des LATEX Pakets preview[2] voraussetzt.

*◦* Verwendung des für Linux und OS/2 freien Programms VTEX[4].

*◦* Verwendung von ps2pdf mit der Konvertierungskette dvi*→*ps*→*pdf.

Die Methode mit ps4pdf bietet zudem die Möglichkeit, sämtliche mit pstricks generierten Abbildungen auch als einzelne PDF oder EPS Dateien abzuspeichern.

## Das Prinzip

pst-circ baut im Prinzip auf pst-node auf, indem es zwischen bei vorgegebene Bezugspunkte (Knoten) ein grafisches Objekt setzt (Abbildung 1), wobei die Ausrichtung des Objekts dabei sekundär ist. Wenn keine Notwendigkeit besteht ein Koordinatenpaar als Knoten zu definieren, so kann grundsätzlich auch die normale (*x|y*)-Form verwendet werden.

Die Beschriftung bezieht sich immer auf die horizontale Achse, kann jedoch durch eigene Parameter ebenfalls gedreht werden. Das Programmlisting 1 zeigt das Prinzip, wobei hier das Zeichnen des Koordinatengitters und der Knotenpunkte nicht mit angegeben wurde.

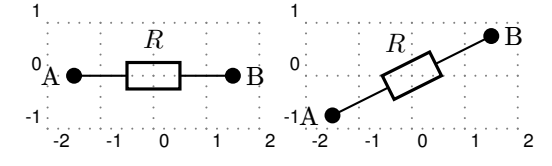

Abbildung 1: Prinzip zur Darstellung eines Objekts

Listing 1: Prinzip zur Darstellung eines Objekts 1 \begin{pspicture} $(-2,-1)(2,1)$ 2 \pnode(-1.5,0){A} 3  $\pmod{(1.5,0)}{B}$  $\text{# } (A) (B) {\$ <sup>5</sup> \end{pspicture}\hspace{0.5cm}  $6 \ \begin{binom{pspicture}{-2,-1} (2,1)}$ \pnode(-1.5,-0.75)  $\pmod{(1.5, 0.75)}{B}$  $\text{?}$  \resistor(A)(B){\$R\$} <sup>10</sup> \end{pspicture}

# Die Objekte

Die folgenden Tabellen 1 bis 3 zeigen eine Zusammenstellung der derzeitig möglichen Objekte. Diese werden formal unterschieden in

Dipol : benötigt zwei Knotenpunkte

Multidipol : benötigt zwei Knotenpunkte, besteht aber aus mehreren Dipolen

Tripol : benötigt drei Knotenpunkte

Quadrupol : benötigt vier Knotenpunkte

In den Tabellen wird zur besseren Überscht jedes Objekt ohne mögliche Optionen dargestellt, auf die dann im weiteren Verlauf dieses Artikels eingegangen wird. Der Aufruf eines Makros geschieht in der Regel durch

\<Objektname>(<Knoten 1>)(<Knoten 2>) ... {<Bezeichner>}

Das letzte Argument (Bezeichner oder Label) kann auch leer bleiben. Einige der Tripole verfügen nicht über dieses Argument, so dass eine Bezeichnung selbst vorgenommen werden muss.

## Dipole

Dipole, im technischen Sprachgebrauch auch als Zweipole bezeichnet, stellen den größten Anteil an verfügbaren Objekten.

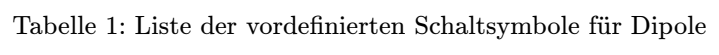

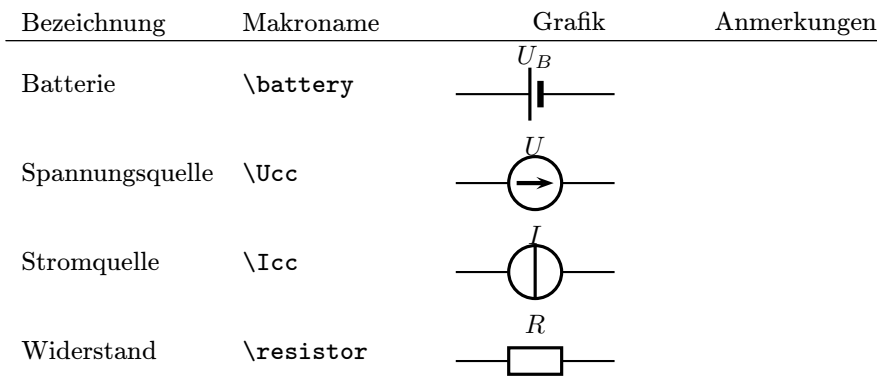

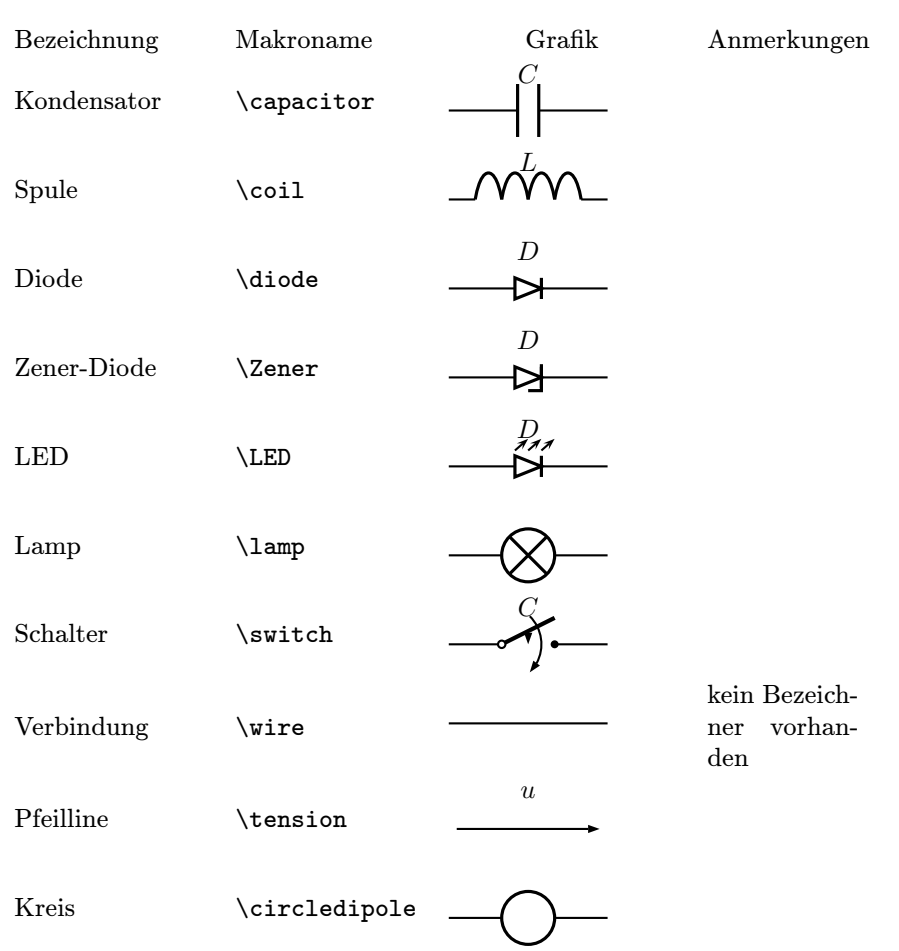

Tabelle 1: Liste der vordefinierten Schaltsymbole für Dipole

Das Symbol circledipole kann insbesondere für die Darstellung von Stromund Spannungsquellen verwendet werden, die abweichend vom Batteriesymbol sind. Mit der labeloffset=0 erreicht man, dass das Label genau zentriert eingefügt wird (Abildung 10).

#### Multidipole

Dies ist prinzipiell nichts weiter als eine lineare Verkettung von Dipolen, was zu einer Vereinfachung bei der Erstellung sein kann. So könnte man beispielsweise das Ersat[zs](#page-4-0)chaltbild einer Spule statt der Definition eines neuen Makros einfach als Multidipol definieren:

<span id="page-4-0"></span>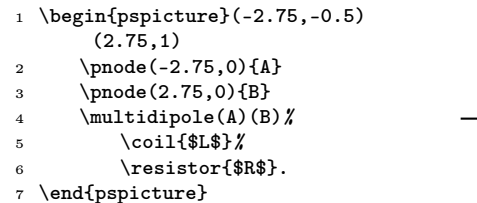

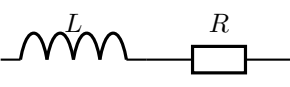

Zu beachten ist, dass der Punkt die Definition eines Multidipols beendet. Die Anzahl der Dipole ist formal nicht begrenzt, jedoch durch die begrenzte Zeichenbreite limitiert.

#### **Tripole**

In der Tabelle 2 der Tripole sind zum besseren Verständnis jeweils die Namen der Knotenpunkte mit angegeben, hier als A, B und C bezeichnet. Damit wird die Bedeutung der Reihenfolge deutlich, denn alle Tripole werden mit  $\ldots$  (A)(B)(C) aufgerufen.

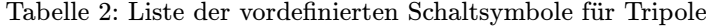

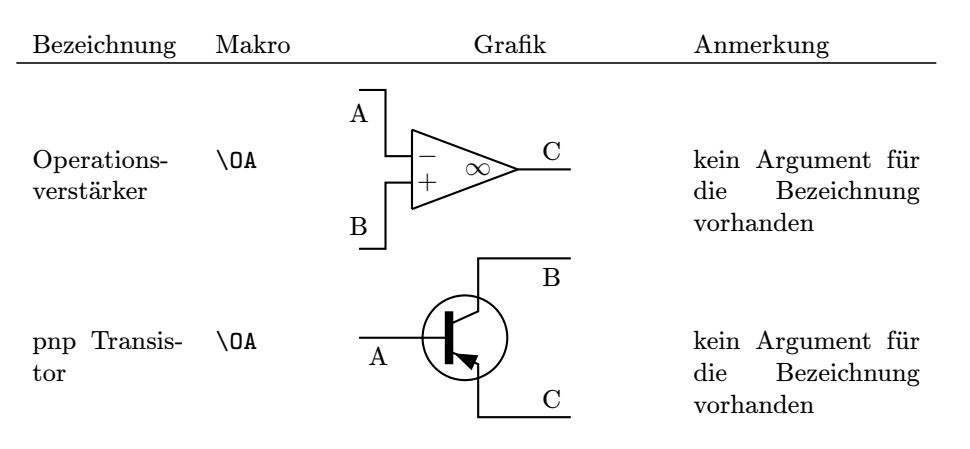

#### Tabelle 2: Liste der vordefinierten Schaltsymbole für Tripole

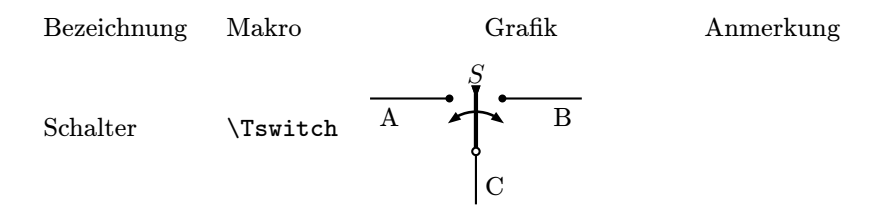

# Quadrupole

In der Tabelle 3 sind wieder zum besseren Verständnis die Namen der Knotenpunkte mit angegeben, hier als A, B, C und D bezeichnet. Damit wird die Bedeutung der Reihenfolge deutlich, denn alle Quadrupole werden hier mit ...(A)(B)(C)(D) aufgerufen. In der zur Zeit aktuellen Version von pst-circ existiert bislang nur ein einziges Objekt.

Tabelle 3: Liste der vordefinierten Schaltsymbole für Quadrupole

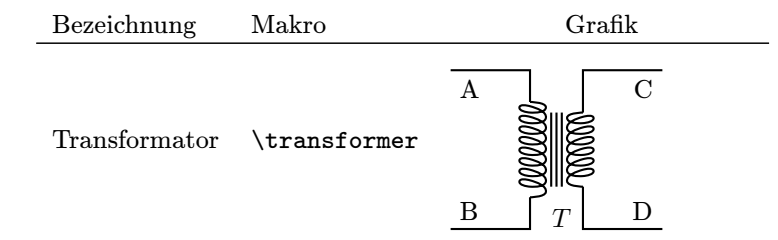

# Optionen

Das Paket pst-circ selbst verfügt über keinerlei Paketoptionen. Dagegen gibt es eine erhebliche Zahl an verfügbaren Optionen für die Makros. Hierbei sind vor allem auch die Optionen für die farbliche Darstellung von Interesse, was für PDF Ausgaben von Vorteil ist.

# Strompfeile

Jedes Objekt kann in seinen Verbindungsleitungen mit einem Strompfeil versehen werden. Das Beispiel in Abbildung 2 zeigt bereits eine Anwendung aller verfügbaren Optionen für die Kennzeichnung von Strompfeilen, wobei die

<span id="page-6-0"></span>Standardwerte für die Optionen der Dokumentation von pst-circ entnommen werden können.

Die Stromrichtung ist jeweils durch die Reihenfolge der Knoten festgelegt, der Pfeil zeigt demnach von A nach B, was jedoch über die Option directconvention=false zusätzlich beeinflusst werden kann.

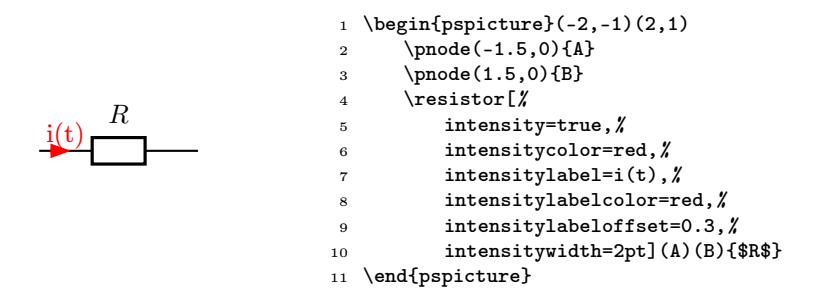

Abbildung 2: Möglichkeiten zur Darstellung von Strompfeilen

#### Spannungspfeile

Analog zu den Strompfeilen kann jedes Objekt parallel dazu mit einem Spannungspfeil versehen werden. Das Beispiel in Abbildung 3 zeigt wieder bereits eine Anwendung aller verfügbaren Optionen für die Kennzeichnung von Spannungspfeilen, deren Standardwerte wieder der Dokumentation von pst-circ entnommen werden können. Das Listing zeigt allerdings nur die für die Spannung relevanten Optionen, die hier zusätzlich zu Abbildung 2 aufgenommen wurden.

Der Abbildung kann ebenfalls entnommen werden, dass das Label für das Objekt welches standardmäßig oberhalb erscheint durch Modifikation des Offsets nach unten gesetzt wird. Weiterhin entspricht die Pfeilrichtung der Standardvorgabe, sie ist wie beim Strom von B nach A gerichtet, womit das Bauteil formal Energie aufnimmt. Dies lässt sich einfach mit der Option

# dipoleconvention=generator|receptor

ändern, wobei receptor die Standardvorgabe ist. Beide Pfeile zusammen können ebenfalls über eine Option richtungsmäßig umgedreht werden:

#### directconvention=false|true

<span id="page-7-0"></span>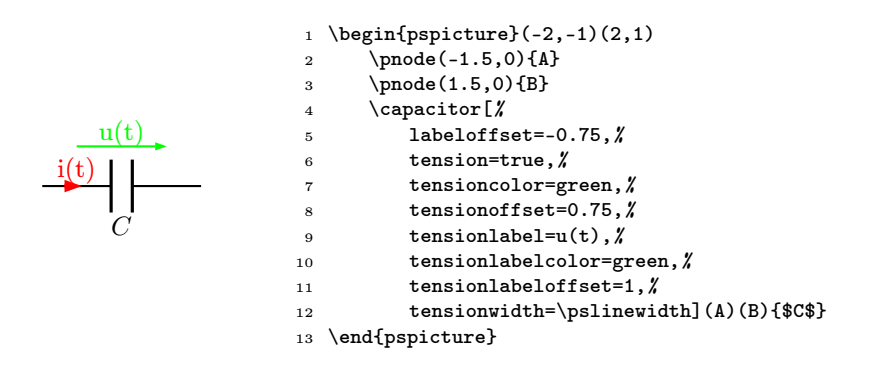

Abbildung 3: Möglichkeiten zur Darstellung von Spannungspfeilen

#### Parallelschaltungen

Dieser Fall tritt sehr häufig auf, beispielsweise beim Ersatzschaltbild für einen Kondensator, sodass pst-circ hierfür extra einige Optionen aufweist. Abbildung 4 zeigt ein einfaches Beispiel mit sämtlichen Optionen, wobei wieder einige der vorhergehenden Optionen übernommen wurden, ohne dass sie im angegebenen Programmcode erscheinen.

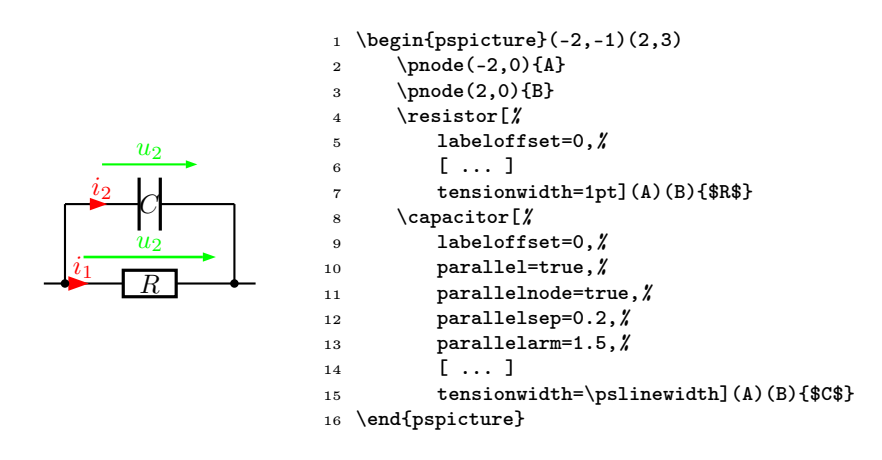

Abbildung 4: Parralelschaltung

Das Prinzip ist, dass beide Objekte dieselben Knotenpunkte haben, nur dass einer von beiden mit der Option parallel darüber oder darunter angeordnet wird. Letzteres ist mit einem negativen Wert für parallelarm möglich, beispielsweise *−*2, dann wird dieses Objekt im Abstand von 2 Längeneinheiten nach unten gezeichnet. Damit sind auch Parallelschaltungen mit drei Objekten möglich.

# Darstellungsformen

Insbesondere zwischen europäischen und amerikanischen Symbolen bestehen sehr häufig Unterschiede in der Darstellung. Fast alle können per Option berücksichtigt werden und sind in Tabelle 4 zusammengefasst.

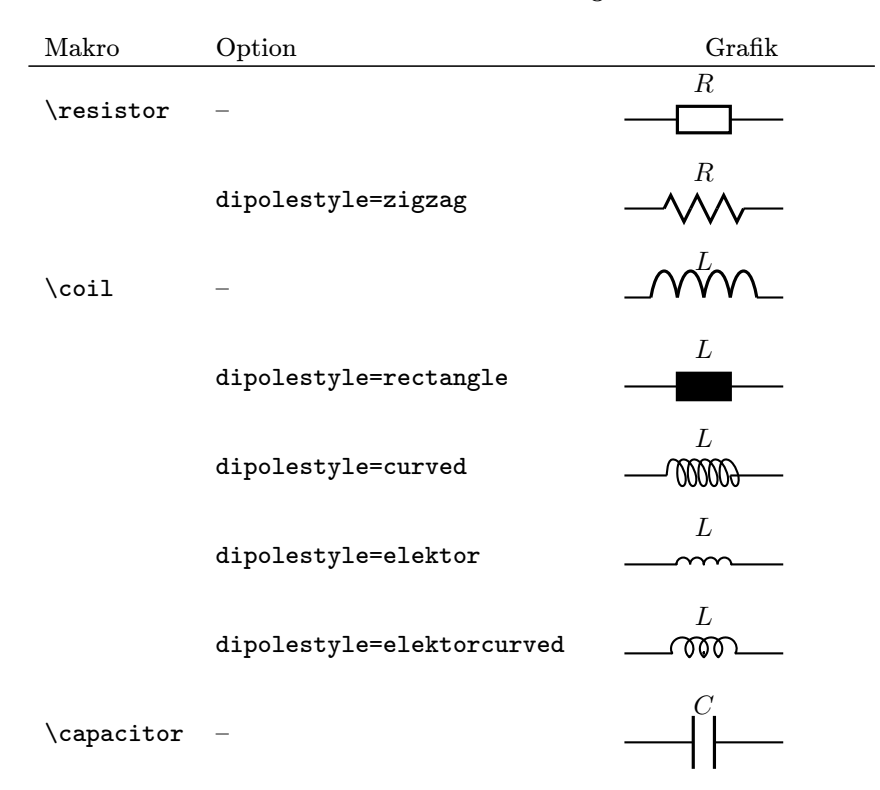

#### Tabelle 4: Alternative Darstellungsformen

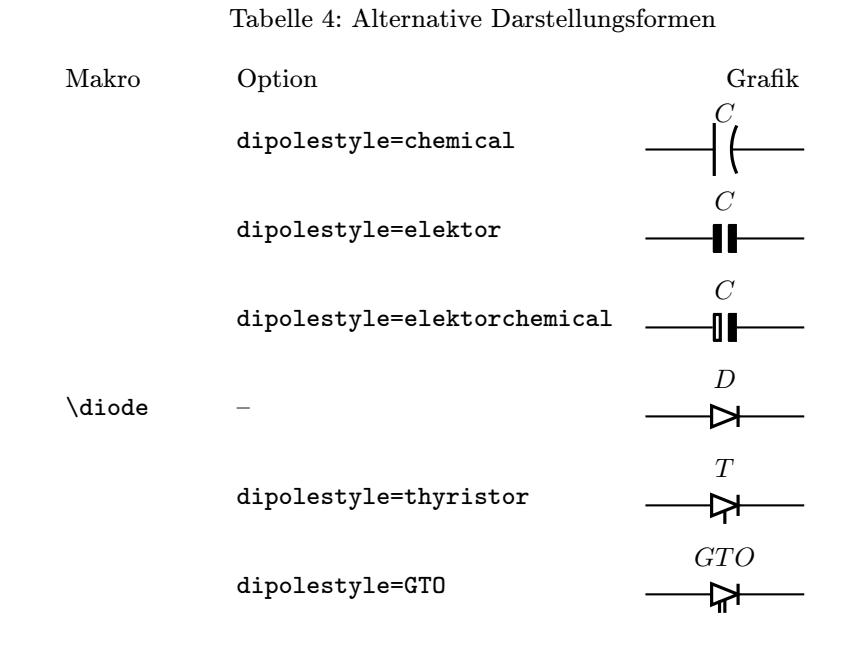

Regelbare Widerstände, Spulen und Kondensatoren

mit der Option variable=true lassen sich die Elemente mit einem diagonalen Pfeil versehen, so dass sie als regelbar gekennzeichnet sind (Abbildung 5).

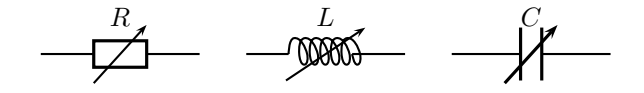

Abbildung 5: Regelbare Objekte

#### **Transistoren**

Ohne weitere Angaben wird der in Tabelle 1 dargestellte PNP Transistor gezeichnet. Die weiteren Optionen zeigt Abbildung 6. Eine weitere Option ransisorinvert=false|true\* vertauscht die Anschlüsse Emitter und Collector. Die übergeordnete Option intensity=true setzt automatisch alle drei Strompfeile für Basis/Emitter/Collector auf true. Die Farbe für Strompfeil und Label kann über die allgemeinen Optionen intensitycolor=<Farbe> und intensitylabelcolor=<Farbe> global gesteuert werden.

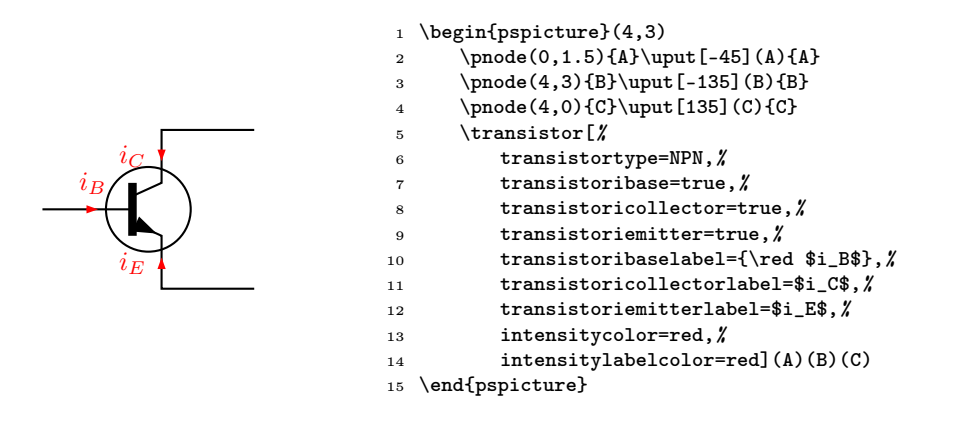

<span id="page-10-0"></span>Abbildung 6: Transistor Optionen

#### Operationsverstärker

Tabelle 1 zeigt die Standarddarstellung für den idealen Operationsverstärker mit unendlich großer Verstärkung. Die Abbildung 7 zeigt eine Darstellung mit allen möglichen Optionen. Auch hier kann wieder zur Vereinfachung die übergeordnete Option intesity benutzt werden, wenn alle drei Strompfeile gezeichnet werden sollen.

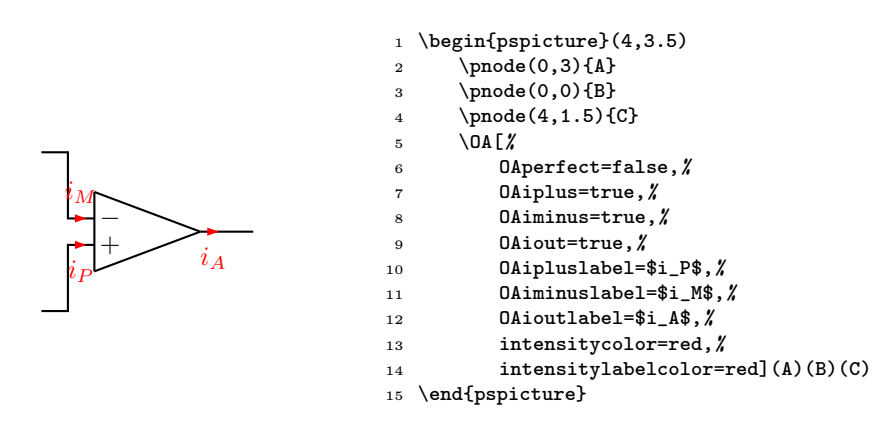

Abbildung 7: Operationsverstärker Optionen

Sehr häufig findet sich mittlerweile eine andere Darstellung für OP's, die in Abbildung 8 dargestellt ist und über die Option tripolestyle=french erreicht wird.

Die letzte Option OAinvert ermöglicht ähnlich wie beim Transistor die Vertauschung der beiden Eingänge.

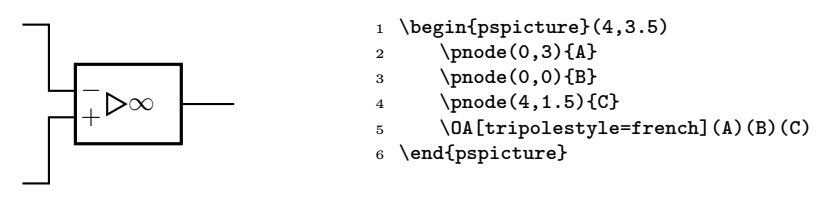

Abbildung 8: Operationsverstärker in anderer Darstellung

## Transformator

Als letztes Objekt soll der Transformator mit seinen Optionen behandelt werden, die mit Abbildung 9 gezeigt werden. Die Markierung der Strompfeile kann wieder über die übergeordnete Option intensity gesetzt werden, wenn beide Pfeile gezeichnet werden sollen.

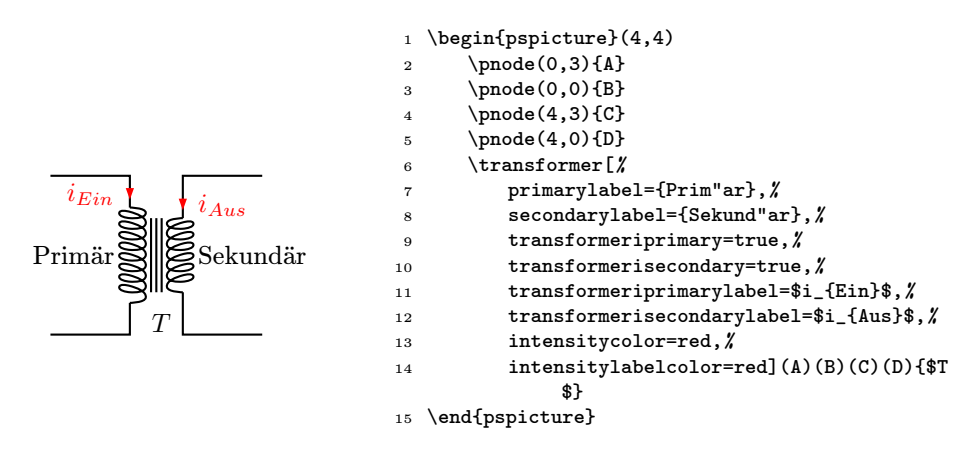

Abbildung 9: Transformator Optionen

# Anwendungsbeispiel

Mit Sicherheit wird man mit pst-circ nicht umfangreiche Schaltungen entwerfen. Dennoch lassen sich insbesondere kleinere Schaltbilder oder Ersatzschaltbilder leicht erstellen, wenn man während der Erstellung mit einem Koordinatengitter arbeitet, welches mit psgrid einfach erstellt werden kann. Das in Abbildung 10 dargestellte Ersatzschaltbild eines Gleichstromstellers wurde mit der in Listing 2 angegeben Befehlsfolge erstellt.

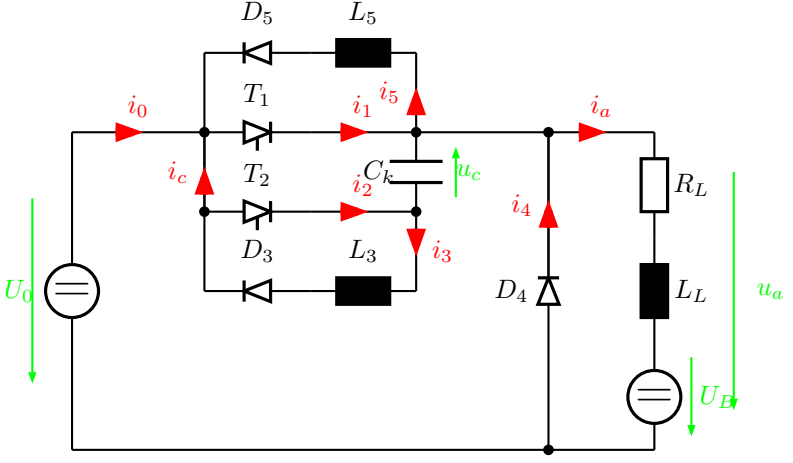

Abbildung 10: Anwendungsbeispiel für pst-circ

Listing 2: Befehlsfolge für Abbildung 10 \psset{intensitycolor=red,intensitylabelcolor=red,% tensioncolor=green,tensionlabelcolor=green,% intensitywidth=3pt}  $\begin{cases} (-1,0)(13,8) \end{cases}$  \psgrid[griddots=5,gridlabels=7pt,subgriddiv=0] \circledipole[ tension,% tensionlabel=\$U\_0\$,% 9 tensionoffset=0.75, % **labeloffset=0](0,0)(0,6){\LARGE\textbf{=}}**  $\vert$ wire[intensity,intensitylabel=\$i\_0\$](0,6)(2.5,6) 12 \diode[dipolestyle=thyristor](2.5,6)(4.5,6){\$T\_1\$} 13 \wire[intensity,intensitylabel=\$i\_1\$](4.5,6)(6.5,6) 14 \multidipole(6.5,7.5)(2.5,7.5)% \coil[dipolestyle=rectangle,labeloffset=-0.75]{\$L\_5\$}%  $\ddot{\text{labeloffset}}$  \diode[labeloffset=-0.75]{\$D\_5\$}.  $\vert$ ire[intensity,intensitylabel=\$i\_5\$](6.5,6)(6.5,7.5)

```
18 \wire(2.5,7.5)(2.5,3)
19 \wire[intensity,intensitylabel=$i_c$](2.5,4.5)(2.5,6)
20 \qdisk(2.5,6){2pt}\qdisk(6.5,6){2pt}
21 \diode[dipolestyle=thyristor](2.5,4.5)(4.5,4.5){$T_2$}
22 \wire[intensity,intensitylabel=$i_2$](4.5,4.5)(6.5,4.5)
23 \capacitor[tension,tensionlabel=$u_c$,%
24 tensionoffset=-0.75,tensionlabeloffset=-1](6.5,4.5)(6.5,6){$C_k$}
25 \qdisk(2.5,4.5){2pt}\qdisk(6.5,4.5){2pt}
26 \wire[intensity,intensitylabel=$i_3$](6.5,4.5)(6.5,3)
27 \multidipole(6.5,3)(2.5,3)%
28 \coil[dipolestyle=rectangle,labeloffset=-0.75]{$L_3$}
29 \diode[labeloffset=-0.75]{$D_3$}.
30 \wire(6.5,6)(9,6)\qdisk(9,6){2pt}
31 \diode(9,0)(9,6){$D_4$}
32 \wire[intensity,intensitylabel=$i_4$](9,3.25)(9,6)
33 \wire[intensity,intensitylabel=$i_a$](9,6)(11,6)
34 \multidipole(11,6)(11,0)%
35 \resistor{$R_L$}
36 \coil[dipolestyle=rectangle]{$L_L$}%
37 \circledipole[labeloffset=0, %
38 tension,tensionoffset=0.7,%
39 tensionlabel=$U_B$]{\LARGE\textbf{=}}.
40 \langle(0,0)(11,0)\q{disk(9,0){2pt}}41 \tension(12.5,5.5)(12.5,0.5){$u_a$}
42 \end{pspicture}
```
# <span id="page-13-1"></span><span id="page-13-0"></span>Zusammenfassung

Dieser Artikel sollte die Anwendung des Pakets pst-circ zeigen. Einiges blieb unerwähnt, kann jedoch in der Dokumentation zum Paket nachgelesen werden. Dies betrifft beispielsweise das Kreuzen von Verbindungen und Anwendungen von Schaltern. pst-circ ist eine echte Hilfe, wenn es um Schaltbilder geht, die eine gewisse Komplexität nicht überschreiten, wie es fast immer für Ersatzschaltbilder gegeben ist.

## Literatur und Software

- [1] Christophe Jorssen und Herbert Voß: pst-circ PostScript macros for drawing electronic circuits; CTAN:/graphics/pstricks/contrib/ pst-circ/; 2003.
- [2] David Kastrup: preview-latex; CTAN:/support/preview-latex/; 2003.
- [3] Nikolai G. Kollock: PostScript richtig eingesetzt: vom Konzept zum praktischen Einsatz; IWT; Vaterstetten; 1989.

- <span id="page-14-0"></span>[4] Micropress:  $VT_EX/Lnx$ ; http://www.micropress-inc.com/linux/; 2003.
- [5] Rolf Niepraschk:  $ps4pdf$ ; CTAN:/macros/latex/contrib/ps4pdf/; 2003.
- [6] Herbert Voß: PSTricks Support for pdf ; http://www.pstricks.de/pdf/ pdftricks.phtml; 2002.
- [7] Timothy Van Zandt:  $pstricks$  PostScript macros for Generic TeX; http://www.tug.org/application/PSTricks; 1993.